# <span id="page-0-0"></span>HP OpenView Smart Plug-in for WebLogic Integration

for the HP-UX and Solaris operating systems

## Release Notes

Software version: A.01.03.000 / 12 December 2005.

This document provides an overview of the changes made to HP OpenView Smart Plug-in for WebLogic Integration (WLI SPI) for the A.01.03.000 release. It contains important information not included in the manuals or in online help.

- [In This Version](#page-1-0)
- [Documentation Updates](#page-1-0)
- **[Installation Notes](#page-1-0)**
- [Enhancements and Fixes](#page-1-0)
- [Known Problems, Limitations, and Workarounds](#page-2-0)
- [Documentation Errata](#page-0-0)
- [Verified Environments](#page-3-0)
- [Local Language Support](#page-0-0)
- [Integration with Other OpenView Solutions](#page-4-0)
- [Support](#page-4-0)
- **[Legal Notices](#page-5-0)**

### <span id="page-1-0"></span>In This Version

This release of WLI SPI supports the following key features:

- Support for management of WLI cluster environment.
- Support for HP OpenView Self-Healing Services.
- Support for Non root agent user.
- Integration with OpenView Performance Agent 4.5.
- Integration with OpenView Reporter 3.5 and later.
- Integration with OpenView Performance Manager 5.0.
- Integration with management server running on Intel Itanium architecture (IA64).

### Documentation Updates

The first page of this release notes document contains the following identifying information:

- Version number, which indicates the software version.
- Publish date, which changes each time the document is updated.

To check for recent updates or to verify that you are using the most recent edition, visit the following URL:

#### **http://ovweb.external.hp.com/lpe/doc\_serv/**

- 1 In the Product list, click the product name.
- 2 In the Version list, click the version number.
- 3 In the OS list, click the OS type.
- 4 In the document list, click the document title.
- 5 To retrieve the document, click **Open** or **Download**.

**NOTE:** To view files in PDF format (\*.pdf), Adobe Acrobat Reader must be installed on your system. To download Adobe Acrobat Reader, go to the following URL:

[http://www.adobe.com](http://www.adobe.com/)

### Installation Notes

For system requirements and instructions for installing WLI SPI, refer to the section "Install and Configure the WLI SPI" in the User Guide for *HP OpenView Smart Plug-in for WebLogic Integration* provided in Adobe Acrobat (.pdf) format.

#### Software and Hardware Requirements

For software and hardware requirements, as well as instructions for installing WLI SPI, refer to the section "Install and Configure the WLI SPI" in the User Guide for *HP OpenView Smart Plug-in for WebLogic Integration* provided in Adobe Acrobat (.pdf) format.

### <span id="page-2-0"></span>Enhancements and Fixes

This release of WLI SPI has the following enhancement:

The WLI SBA component will allow WLI SPI to support cluster of WebLogic Integration servers. It aggregates the results from all the different nodes in the corresponding Managed Objects (MOs). For example:

- $-$  The Message Broker MO will have reference to Message Channel MOs from all the different managed nodes. The name of the Message Channel will indicate the node to which it belongs.
- The process instances of a process type will be a collection of all the process instances in the cluster.
- The worklist MO will have reference to all TaskInfos from all different managed nodes.

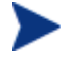

You will not see separate Managed Objects for nodes in the cluster either in the OV Service Navigator or Resource Explorer.

### Known Problems, Limitations, and Workarounds

#### WLI SPI Backend Service

No known issues.

#### WLI SPI Frontend Subagent

- During Frontend startup, the Smart Business Agent (SBA) must be running. However, when the Frontend is running, the SBA can be stopped and started.
- When the log level is set to FINE for frontend tracing, in the /var/opt/OV/conf/wli/Frontend.properties file, the frontend trace files /var/opt/OV/log/wli/frontend.trace.\* might not be viewable in some editors such as vi, due to certain trace messages being too long.
- In the managed environment, when the Frontend subagent is running, if new Managed Objects are discovered at run time, the Frontend Subagent must be restarted to collect performance metric data for these newly discovered Managed Objects.

#### WLI SPI SBA

• When the load on the system running WLI SPI SBA is high, you will see the following message in the message browser:

WSF-107 Problem accessing <root MO URL>

- While restarting the WLI SPI SBA, SLA events are sent to the WLI SPI Frontend Subagent.
- Whenever a new WLI managed server is added to the WLI cluster, or an existing WLI managed server is removed from the cluster, you will see error messages on the SBA console.

**Action to be taken:** These messages can be ignored.

• Whenever WLI Administrative Server is shutdown and restarted while the WLI management server is running in the WLI cluster, the SBA should be restarted.

<span id="page-3-0"></span>For Red Hat Linux support, you must install Apache Ant 1.6 or above and set LD\_LIBRARY\_PATH= <ant-home>/bin and ANT\_HOME= <ant installed dir>

#### HP Resource Explorer

- Support for application specific custom MBeans is an early access feature in this release. Application specific MBeans are not supported by Resource Explorer.
- The Resource Explorer is not able to display certain types of text on some of the systems. The cause for this is not known.

**Action to be taken:** Resize the Resource Explorer window.

- Resource Explorer requires either JAVA\_HOME environment variable to be set to the installation directory of J2SE 1.4.x or PATH environment variable to contain the directory that has J2SE 1.4.x Java executable.
- To display Japanese characters in Resource Explorer, the locale of the OVO server must be set to Japanese (ja\_JP.SJIS) and you must configure the X Client (Reflection or Exceed) font which displays Japanese characters.

#### WLI SPI Historical Reports

- In the WLISPI Business Process Average Execution time report, the Y-axis hold negative values for a business process if all the data points covered during the reporting period are zeros.
- WLISPI Business Process Statistics report may sometimes include information about entities which are not actual Business Processes.

#### Miscellaneous

- WLI SPI Configuration Editor By default, Asian (Japanese, Chinese, Korean) characters cannot be used in the configuration Graphical User Interface (GUI). Since the configuration GUI is a Java GUI, you can modify the JAVA\_HOME variable in the /var/opt/OV/bin/OpC/cmds/wli\_config script on the OVO server system to use a Java Virtual Machine (JVM) on the system that is configured to display Asian characters.
- HP Java console and Service Navigator To display Japanese characters when using Windows, you must install Japanese fonts and set Windows' default language as Japanese.
- If you have the OV Service Navigator Value Pack installed in your environment, you must disable it for the automatically discovered WLI Service map to be displayed in the OV Service Navigator. Alternatively, if you have Service Navigator Value Pack (SNVP) 8.0 or later, you can manually deploy the WLI Service Map using the Service Configurator GUI.

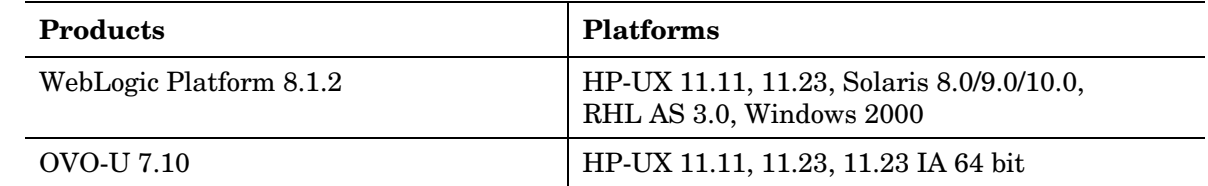

### Verified Environments

<span id="page-4-0"></span>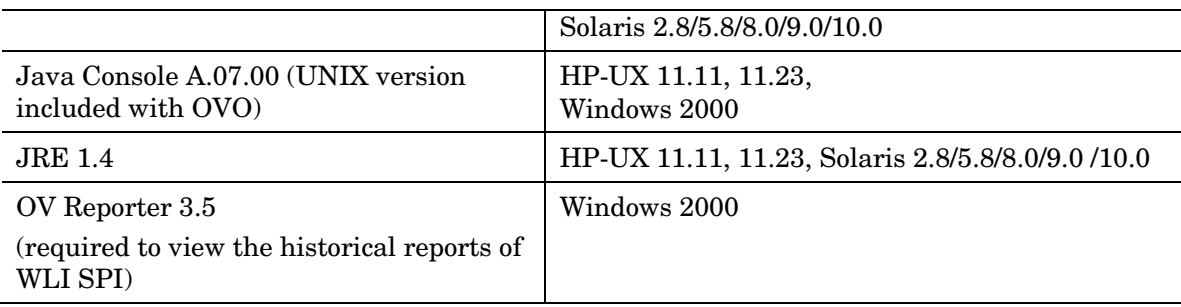

### Integration with Other OpenView Solutions

WLI SPI integrates with the following:

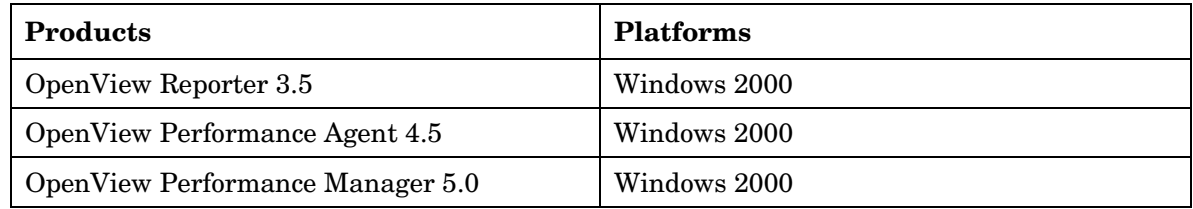

### Support

Please visit the HP OpenView support web site at:

<http://www.hp.com/managementsoftware/support>

This web site provides contact information and details about the products, services, and support that HP OpenView offers.

HP OpenView online software support provides customer self-solve capabilities. It provides a fast and efficient way to access interactive technical support tools needed to manage your business. As a valuable support customer, you can benefit by being able to:

- Search for knowledge documents of interest
- Submit and track progress on support cases
- Submit enhancement requests online
- Download software patches
- Manage a support contract
- Look up HP support contacts
- Review information about available services
- Enter discussions with other software customers
- Research and register for software training

**NOTE:** Most of the support areas require that you register as an HP Passport user and sign in. Many also require an active support contract.

To find more information about support access levels, go to the following URL:

[http://www.hp.com/managementsoftware/access\\_level](http://www.hp.com/managementsoftware/access_level)

<span id="page-5-0"></span>To register for an HP Passport ID, go to the following URL:

<http://www.managementsoftware.hp.com/passport-registration.html>

### Legal Notices

#### **Warranty**

*Hewlett-Packard makes no warranty of any kind with regard to this manual, including, but not limited to, the implied warranties of merchantability and fitness for a particular purpose. Hewlett-Packard shall not be held liable for errors contained herein or direct, indirect, special, incidental or consequential damages in connection with the furnishing, performance, or use of this material.* 

A copy of the specific warranty terms applicable to your Hewlett-Packard product can be obtained from your local Sales and Service Office.

#### Restricted Rights Legend

Use, duplication, or disclosure by the U.S. Government is subject to restrictions as set forth in subparagraph (c) (1) (ii) of the Rights in Technical Data and Computer Software clause in DFARS 252.227-7013.

Hewlett-Packard Company

United States of America

Rights for non-DOD U.S. Government Departments and Agencies are as set forth in FAR 52.227-19(c) (1, 2).

#### Copyright Notices

©Copyright 2005 Hewlett-Packard Development Company, L.P.

The information contained herein is subject to change without notice.

The only warranties for HP products and services are set forth in the express warranty statements accompanying such products and services. Nothing herein should be construed as constituting an additional warranty. HP shall not be liable for technical or editorial errors or omissions contained herein.

#### Trademark Notices

Java™ is a U.S. trademark of Sun Microsystems, Inc.

Microsoft® and Windows® are U.S. registered trademarks of Microsoft Corporation

UNIX® is a registered trademark of The Open Group

Linux is a U.S. registered trademark of Linus Torvalds